# Symantec™ VirtualStore Administrator's Guide

Solaris

6.0

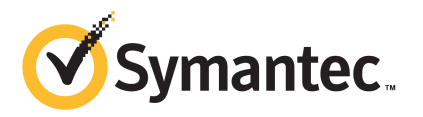

## Symantec™ VirtualStore Administrator's Guide

The software described in this book is furnished under a license agreement and may be used only in accordance with the terms of the agreement.

Product version: 6.0

Document version: 6.0.1

### Legal Notice

Copyright © 2012 Symantec Corporation. All rights reserved.

Symantec, the Symantec logo, Veritas, Veritas Storage Foundation, CommandCentral, NetBackup, Enterprise Vault, and LiveUpdate are trademarks or registered trademarks of Symantec corporation or its affiliates in the U.S. and other countries. Other names may be trademarks of their respective owners.

The product described in this document is distributed under licenses restricting its use, copying, distribution, and decompilation/reverse engineering. No part of this document may be reproduced in any form by any means without prior written authorization of Symantec Corporation and its licensors, if any.

THE DOCUMENTATION IS PROVIDED "AS IS" AND ALL EXPRESS OR IMPLIED CONDITIONS. REPRESENTATIONS AND WARRANTIES, INCLUDING ANY IMPLIED WARRANTY OF MERCHANTABILITY, FITNESS FOR A PARTICULAR PURPOSE OR NON-INFRINGEMENT, ARE DISCLAIMED, EXCEPT TO THE EXTENT THAT SUCH DISCLAIMERS ARE HELD TO BE LEGALLY INVALID. SYMANTEC CORPORATION SHALL NOT BE LIABLE FOR INCIDENTAL OR CONSEQUENTIAL DAMAGES IN CONNECTION WITH THE FURNISHING, PERFORMANCE, OR USE OF THIS DOCUMENTATION. THE INFORMATION CONTAINED IN THIS DOCUMENTATION IS SUBJECT TO CHANGE WITHOUT NOTICE.

The Licensed Software and Documentation are deemed to be commercial computer software as defined in FAR 12.212 and subject to restricted rights as defined in FAR Section 52.227-19 "Commercial Computer Software - Restricted Rights" and DFARS 227.7202, "Rights in Commercial Computer Software or Commercial Computer Software Documentation", as applicable, and any successor regulations. Any use, modification, reproduction release, performance, display or disclosure of the Licensed Software and Documentation by the U.S. Government shall be solely in accordance with the terms of this Agreement.

Symantec Corporation 350 Ellis Street Mountain View, CA 94043

<http://www.symantec.com>

## Technical Support

<span id="page-3-0"></span>Symantec Technical Support maintains support centers globally. Technical Support's primary role is to respond to specific queries about product features and functionality. The Technical Support group also creates content for our online Knowledge Base. The Technical Support group works collaboratively with the other functional areas within Symantec to answer your questions in a timely fashion. For example, the Technical Support group works with Product Engineering and Symantec Security Response to provide alerting services and virus definition updates.

Symantec's support offerings include the following:

- A range of support options that give you the flexibility to select the right amount of service for any size organization
- Telephone and/or Web-based support that provides rapid response and up-to-the-minute information
- Upgrade assurance that delivers software upgrades
- Global support purchased on a regional business hours or 24 hours a day, 7 days a week basis
- Premium service offerings that include Account Management Services

For information about Symantec's support offerings, you can visit our Web site at the following URL:

#### [www.symantec.com/business/support/index.jsp](http://www.symantec.com/business/support/index.jsp)

All support services will be delivered in accordance with your support agreement and the then-current enterprise technical support policy.

### Contacting Technical Support

Customers with a current support agreement may access Technical Support information at the following URL:

#### [www.symantec.com/business/support/contact\\_techsupp\\_static.jsp](http://www.symantec.com/business/support/contact_techsupp_static.jsp)

Before contacting Technical Support, make sure you have satisfied the system requirements that are listed in your product documentation. Also, you should be at the computer on which the problem occurred, in case it is necessary to replicate the problem.

When you contact Technical Support, please have the following information available:

■ Product release level

- Hardware information
- Available memory, disk space, and NIC information
- Operating system
- Version and patch level
- Network topology
- Router, gateway, and IP address information
- Problem description:
	- Error messages and log files
	- Troubleshooting that was performed before contacting Symantec
	- Recent software configuration changes and network changes

### Licensing and registration

If your Symantec product requires registration or a license key, access our technical support Web page at the following URL:

[www.symantec.com/business/support/](http://www.symantec.com/business/support/)

### Customer service

Customer service information is available at the following URL:

[www.symantec.com/business/support/](http://www.symantec.com/business/support/)

Customer Service is available to assist with non-technical questions, such as the following types of issues:

- Questions regarding product licensing or serialization
- Product registration updates, such as address or name changes
- General product information (features, language availability, local dealers)
- Latest information about product updates and upgrades
- Information about upgrade assurance and support contracts
- Information about the Symantec Buying Programs
- Advice about Symantec's technical support options
- Nontechnical presales questions
- Issues that are related to CD-ROMs or manuals

### Support agreement resources

If you want to contact Symantec regarding an existing support agreement, please contact the support agreement administration team for your region as follows:

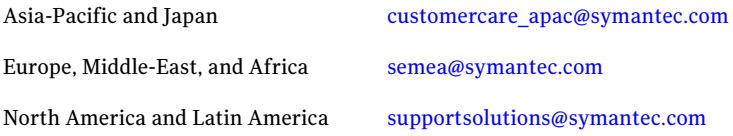

### Documentation

Product guides are available on the media in PDF format. Make sure that you are using the current version of the documentation. The document version appears on page 2 of each guide. The latest product documentation is available on the Symantec Web site.

#### <https://sort.symantec.com/documents>

Your feedback on product documentation is important to us. Send suggestions for improvements and reports on errors or omissions. Include the title and document version (located on the second page), and chapter and section titles of the text on which you are reporting. Send feedback to:

[doc\\_feedback@symantec.com](mailto:doc_feedback@symantec.com)

### About Symantec Connect

Symantec Connect is the peer-to-peer technical community site for Symantec's enterprise customers. Participants can connect and share information with other product users, including creating forum posts, articles, videos, downloads, blogs and suggesting ideas, as well as interact with Symantec product teams and Technical Support. Content is rated by the community, and members receive reward points for their contributions.

<http://www.symantec.com/connect/storage-management>

# **Contents**

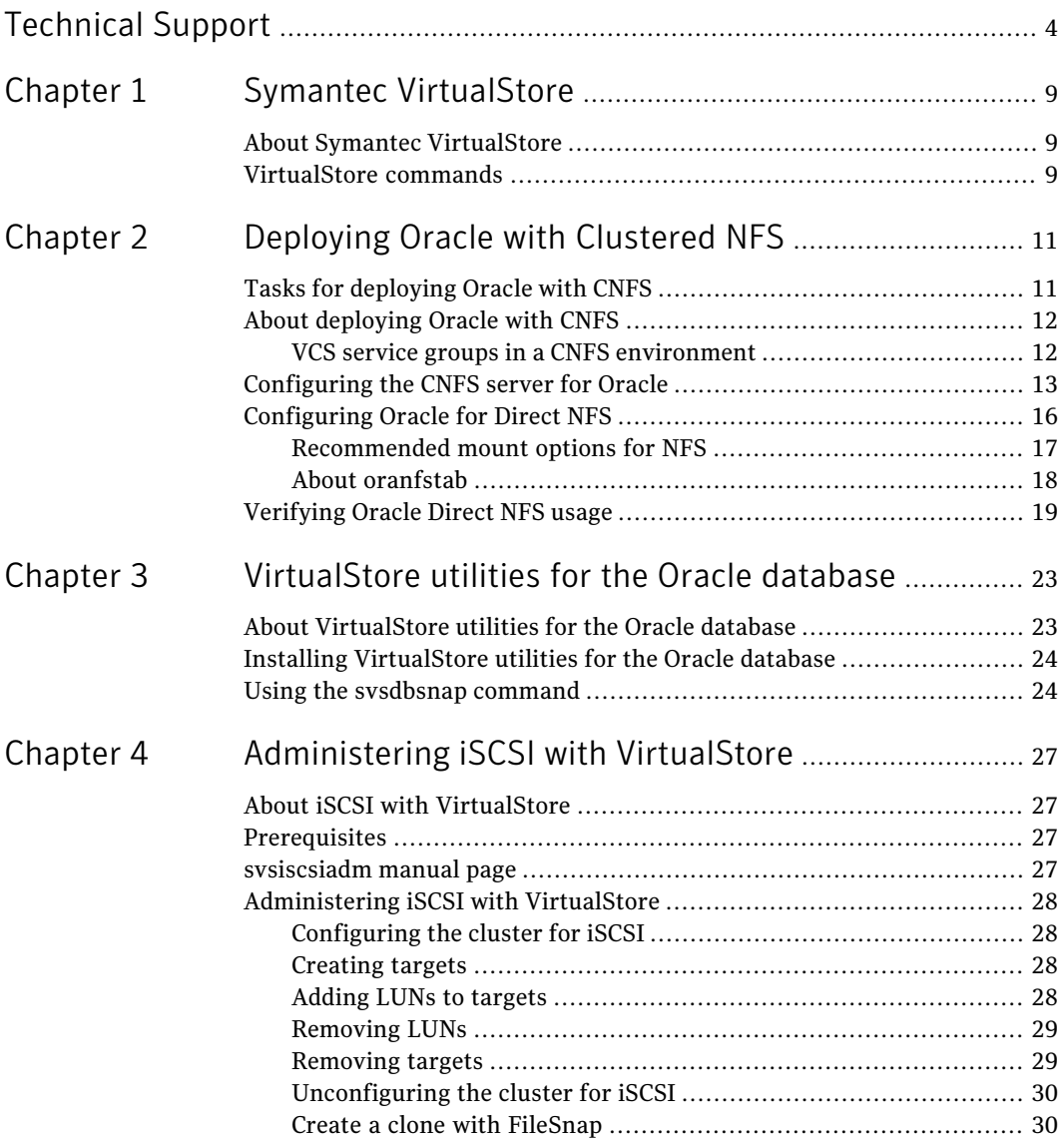

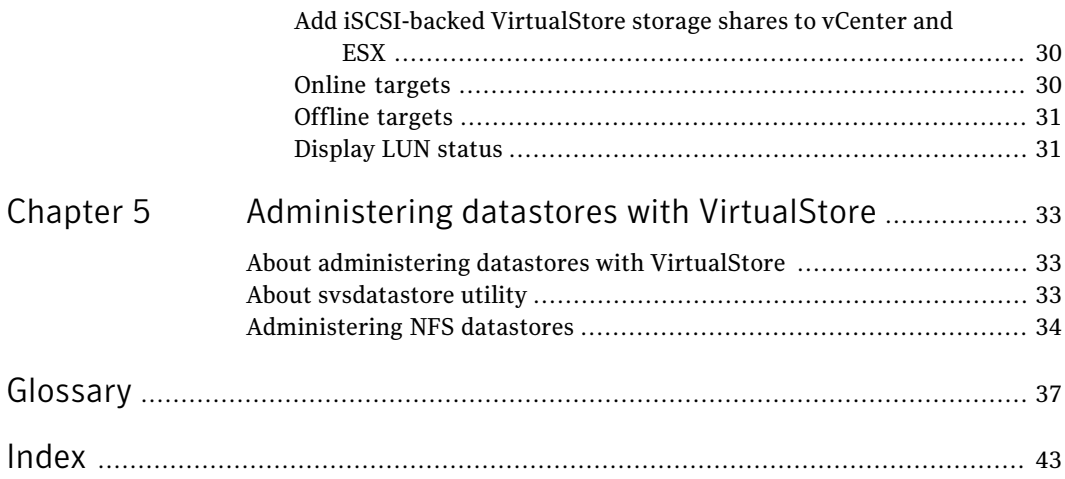

# Chapter

# <span id="page-8-0"></span>Symantec VirtualStore

This chapter includes the following topics:

- <span id="page-8-1"></span>■ About Symantec [VirtualStore](#page-8-1)
- <span id="page-8-3"></span>[VirtualStore](#page-8-2) commands

## About Symantec VirtualStore

Symantec VirtualStore (SVS) powered by Veritas Storage Foundation Cluster File System High Availability (SFCFSHA) serves as a highly scalable, highly available NAS solution optimized for deploying and hosting virtual machine. VirtualStore is built on top of Cluster File System (CFS), which provides high availability and linear scalability across the cluster.

<span id="page-8-2"></span>In addition, the SFCFSHA concepts and features are documented in Veritas Storage *Foundation Cluster File System High Availability Administrator's Guide* and can be used with SVS.

See the *Veritas Storage Foundation Cluster File System High Availability Administrator's Guide*.

## VirtualStore commands

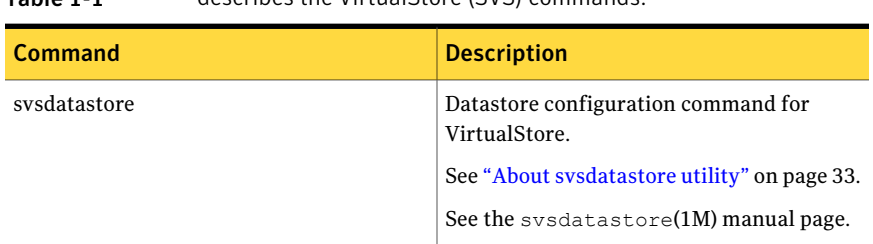

Table 1-1 describes the VirtualStore (SVS) commands.

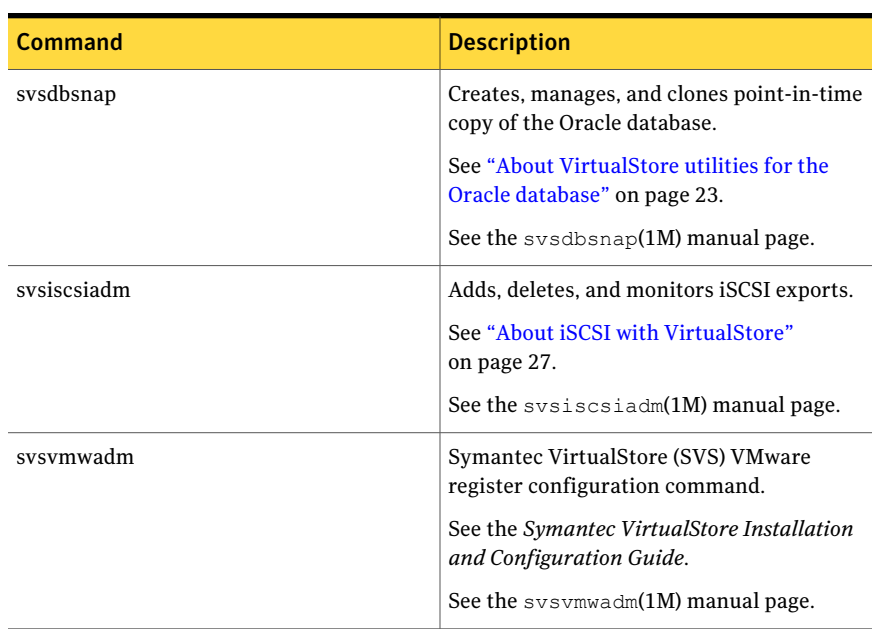

### Table 1-1 describes the VirtualStore (SVS) commands. *(continued)*

# Chapter

<span id="page-10-0"></span>Deploying Oracle with Clustered NFS

This chapter includes the following topics:

- Tasks for [deploying](#page-10-1) Oracle with CNFS
- About [deploying](#page-11-0) Oracle with CNFS
- [Configuring](#page-12-0) the CNFS server for Oracle
- <span id="page-10-1"></span>[Configuring](#page-15-0) Oracle for Direct NFS
- [Verifying](#page-18-0) Oracle Direct NFS usage

# <span id="page-10-2"></span>Tasks for deploying Oracle with CNFS

If you are using Storage Foundation Database (SFDB) tools to set up an Oracle database with CNFS, complete these tasks in the order listed below:

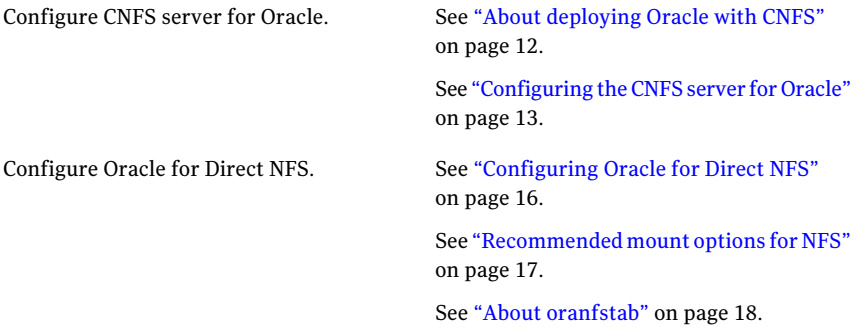

<span id="page-11-0"></span>Verify Oracle Direct NFS usage.

See ["Configuring](#page-15-0) Oracle for Direct NFS" on page 16.

## <span id="page-11-2"></span>About deploying Oracle with CNFS

Clustered Network File System (CNFS) is a solution to deliver active/active NFS serving over an underlying cluster file system. Each node in a CNFS cluster runs the complete Cluster Volume Manager-Cluster File System-Veritas Cluster Server ( CVM-CFS-VCS) stack, and in addition, the CNFS server parallel application component. The CNFS server converts the NFS request from the client to POSIX file system requests and issues them to the underlying CFS instance. The CFS and the CVM instances coordinate to provide concurrent access to one or more file systems from all the cluster nodes. A cluster-wide volume and file system configuration allows for simplified management. Additionally, an integrated cluster volume manager presents every node in the cluster with the same logical view of shared device configurations.

Veritas Storage Foundation Cluster File System (CFS) from Symantec offers an efficient solution for providing active/active NFS serving at a fraction of the cost of high-end NetworkAttached Storage (NAS) heads and filers. CFS takes advantage of existing SAN infrastructure and scalability can be achieved both at the client connectivity layer and the backend storage layer. CFS is tuned to handle multiple types of workloads from access to large files to many clients accessing multiple small-sized files.

The Oracle Database 11g Direct NFS client integrates the NFS client functionality directly in the Oracle software. Through this integration, the I/O path between Oracle and the NFS server is optimized providing significantly better performance. In addition, the Direct NFS client simplifies and, in many cases, automates the performance optimization ofthe NFS client configuration for database workloads.

<span id="page-11-1"></span>With CNFS as the database storage, you can use all the advanced features of Veritas Storage Foundation.

### <span id="page-11-3"></span>VCS service groups in a CNFS environment

In a Veritas Storage Foundation Cluster File System (CFS) cluster with Clustered Network File System (CNFS) configured with a single virtual IP, the following are the Veritas Cluster Server (VCS) service groups:

■ cvm: This service group controls the Cluster Volume Manager (CVM) and the CFS shared resources. This group is automatically created during the configuration phase of CFS installation. This service group manages CVM and the basic CFS functionality that is provided through vxfsckd.

- cfsnfssg: This service group contains the CFS mount resources for the NFS share as well as the shared CFS mount resources that are needed for lock management. This service group consists of the NFS resource and the share resource apart from the CVMVoldg and the CFSMount resources.
- vip1: This service group contains the virtual IP and the NIC resources needed by NFS clients to connect. The virtual IP service group fails over from one node to another during system failover. Typically, more than one virtual IP is assigned per CNFS cluster.

cvm and cfsnfssg are configured as parallel service groups and are online on all the nodes. The vip1 service group is configured as a failover service group.

<span id="page-12-0"></span>See the *Veritas Cluster Server Administrator's Guide* for more information on service groups and service groups dependencies.

## <span id="page-12-1"></span>Configuring the CNFS server for Oracle

You can use the following procedure to configure a Clustered Network File System (CNFS) server for Oracle databases. The following example procedure assumes a two node Veritas Storage Foundation Cluster File System (CFS) 6.0 cluster with host names cnfs-1 and cnfs-2.

### To configure a CNFS server for Oracle database

- 1 Configure a shared disk group for Oracle.
	- [cnfs-1]# **vxdg -s init oradg disk1 disk2 disk3 disk4**
- 2 Create volumes for data files, archive logs, and CNFS locks.

```
[cnfs-1]# vxassist -g oradg make oranfsdata 100g \
layout=stripe ncolumn=4 st_width=1m disk1 disk2 disk3 disk4
[cnfs-1]# vxassist -g oradg make oranfsarch 10g
[cnfs-1]# vxassist -g oradg make cnfs_locks 2g
```
Note: Symantec recommends a stripe volume with a stripe width of 1 MB for Oracle data files.

3 Create file systems for CNFS locks, data files, and archive logs.

```
[cnfs-1]# mkfs -F vxfs -o version=9,bsize=8192 \
/dev/vx/rdsk/oradg/oranfsdata
[cnfs-1]# mkfs -F vxfs /dev/vx/rdsk/oradg/oranfsarch
[cnfs-1]# mkfs -F vxfs /dev/vx/rdsk/oradg/cnfs_locks
```
Note: Symantec recommends a file system block size of 8 KB for Oracle data files.

Note: To use the FileSnap feature, the file system must be disk layout Version 8 or later.

4 Configure Clustered NFS.

[cnfs-1]# **cfsshare config -p nfs oranfsdg /cnfs\_locks**

5 Configure /oranfadata and /oranfsarch for NFS sharing.

```
[cnfs-1]# cfsshare add -p nfs -N "rw,no_wdelay,no_root_squash" \
oradg oranfsdata /oranfsdata all=
[cnfs-1]# cfsshare add -p nfs -N "rw,no_wdelay,no_root_squash" \
oradg oranfsarch /oranfssarch all=
```
6 Add virtual IP (VIP).

[cnfs-1]# **cfsshare addvip /dev/bge:2** *virtual\_IP subnet\_mask*

Note: Symantec recommends adding one VIP for each node in the CNFS cluster to load balance the I/O among all the nodes in the cluster.

#### 7 Display the CNFS configuration details.

```
[cnfs-1]# cfsshare display
```
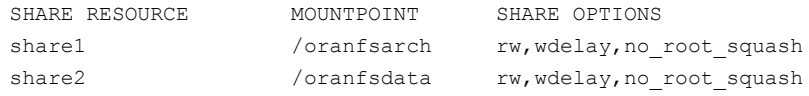

### 8 Display the VCS resource details.

#### [cnfs-1]# **hastatus**

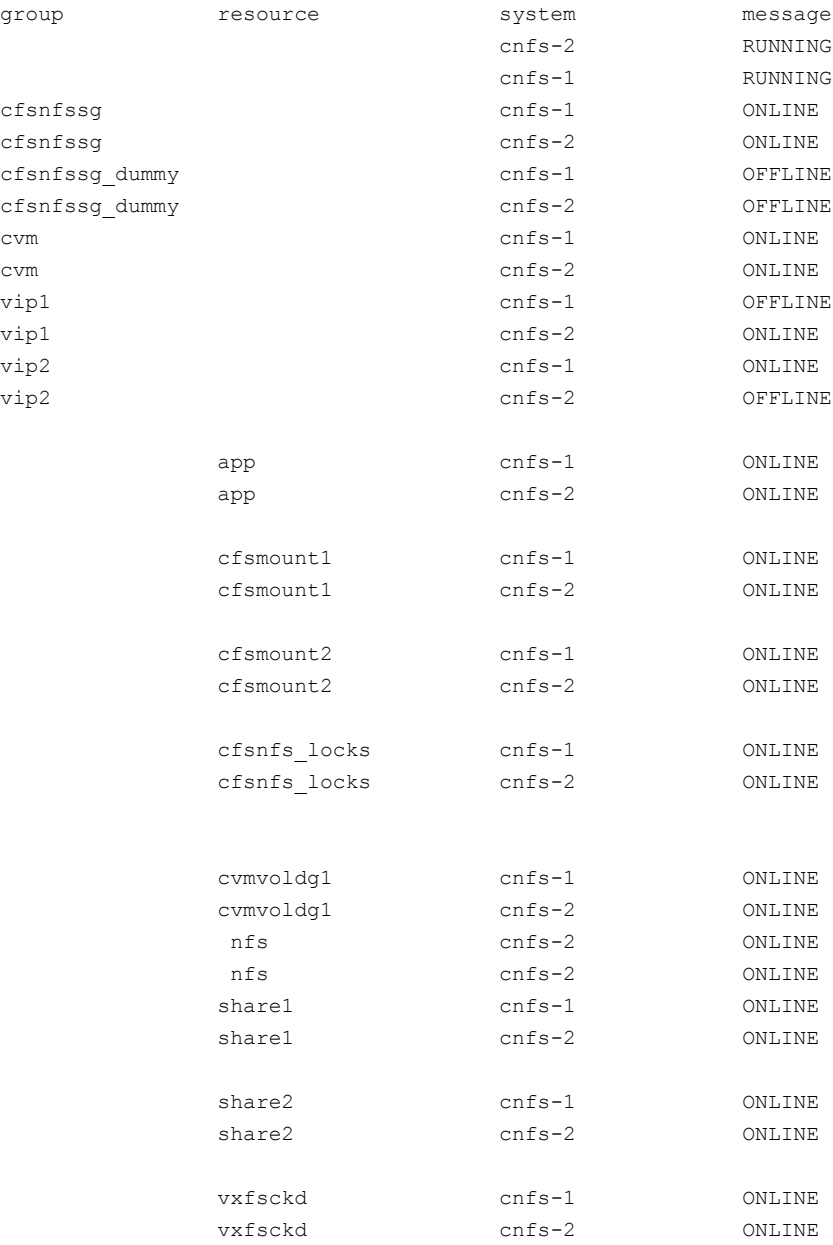

16 | Deploying Oracle with Clustered NFS Configuring Oracle for Direct NFS

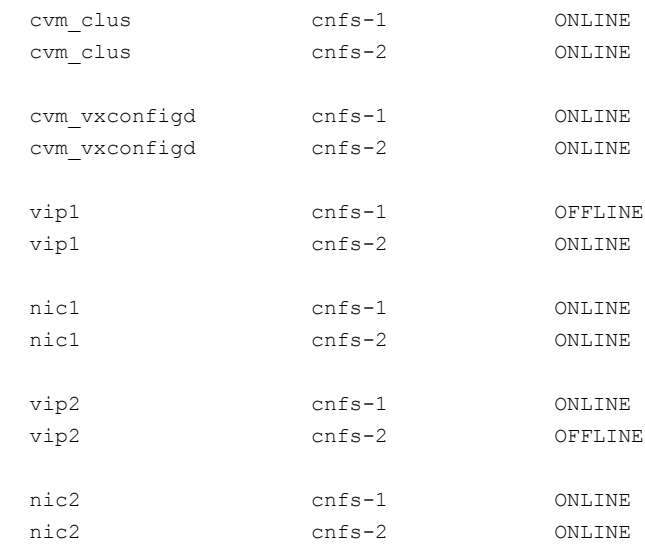

9 Verify that the NFS service is configured on all the nodes.

[cnfs-1]# **chkconfig --list nfs** nfs 0:off 1:off 2:on 3:on 4:on 5:on 6:off

10 Verify that the NFS service is running on all the nodes.

```
[cnfs-1]# service nfs status
rpc.mountd (pid 4530) is running...
nfsd (pid 4527 4526 4525 4524 .........) is running...
rpc.rquotad (pid 4474) is running...
```
## <span id="page-15-1"></span>Configuring Oracle for Direct NFS

You can configure Oracle as a Direct Network File System (NFS) client by performing the steps in the following example procedure. In this example procedure, Oracle Database version 11.2.0.2 (single instance) is installed on a SPARC system running Solaris 10.

#### To configure Oracle for Direct NFS

1 Mount the NFS file systems.

See ["Recommended](#page-16-0) mount options for NFS" on page 17.

```
[orahost1]# mount -F nfs -o \
rw,bg,hard,nointr,rsize=1048576,wsize=1048576,noac,forcedirectio,vers=3,suid \
virtual_IP:/oranfsdata /oranfsdata
```
Note: Use the virtual IP (VIP) in the mount command.

2 Enable the Oracle Disk Manager (ODM) library that supports the Direct NFS client.

Note: You must replace the standard ODM library with one that supports the Direct NFS client to enable the Direct NFS client.

[orahost1]# **cd \$ORACLE\_HOME/lib** [orahost1]# **mv libodm11.so libodm11.so\_bak** [orahost1]# **ln -s libnfsodm11.so libodm11.so**

<span id="page-16-0"></span>3 Set up oranfstab.

See "About [oranfstab"](#page-17-0) on page 18.

### <span id="page-16-2"></span>Recommended mount options for NFS

<span id="page-16-1"></span>[Table](#page-16-1) 2-1 lists the mount options for Network File System (NFS) on Solaris, HP-UX, AIX, and Linux operating systems. The recommendations are for Oracle data files.

Table 2-1 Mount options for NFS

| <b>Operating System</b> | <b>Mount Options for Oracle Datafiles</b>                                                             |
|-------------------------|----------------------------------------------------------------------------------------------------|
| Solaris                 | rw, bg, hard, nointr, rsize=1048576<br>wsize=1048576, proto=tcp, noac,<br>forcedirectio, vers=3, suid |
| AIX(5L)                 | cio, rw, bq, hard, nointr, rsize=1048576,<br>wsize=1048576, proto=tcp, noac,<br>$vers=3, timeo=600$   |

| <b>Operating System</b> | <b>Mount Options for Oracle Datafiles</b>                                                                         |
|-------------------------|----------------------------------------------------------------------------------------------------|
| $HP-UIX 11i v3$         | rw, bg, vers=3, proto=tcp, noac,<br>forcedirectio, hard, nointr, timeo=600,<br>rsize=1048576, wsize=1048576, suid |
| Linux x86               | rw, bg, hard, nointr, rsize=1048576,<br>$wsize=1048576, tcp, actimeo=0,$<br>$vers=3, timeo=600$                   |
| Linux $x86-64$          | rw, bg, hard, nointr, rsize=1048576,<br>$wsize=1048576, \text{tcp}, actimeo=0,$<br>$vers=3, timeo=600$            |

Table 2-1 Mount options for NFS *(continued)*

### <span id="page-17-1"></span>About oranfstab

<span id="page-17-0"></span>By default, Direct NFS attempts to serve mount entries that are found in /etc/vfstab. You can use oranfstab to specify additional Oracle-specific options to Direct NFS. For example, you can use oranfstab to specify additional paths for a mount point. Additionally, a new Oracle-specific file oranfstab can be added to either /etc or to \$ORACLE\_HOME/dbs. When oranfstab is placed in \$ORACLE\_HOME/dbs, its entries are specific to a single database. However, when oranfstab is placed in /etc, it is global to all Oracle databases, and hence can contain mount points for all Oracle databases. Direct NFS determines mount point settings to NFS storage devices based on the configurations in /etc/mtab.

Direct NFS looks for the mount point entries in the following order:

- \$ORACLE\_HOME/dbs/oranfstab
- /etc/oranfstab
- /etc/mtab

Direct NFS uses the first matched entry as the mount point. In all cases, Oracle requires that mount points be mounted by the kernel NFS system even when being served through Direct NFS. Oracle verifies kernel NFS mounts by cross-checking entries in oranfstab with operating system NFS mount points.If a mismatch exists, then Direct NFS logs an informational message, and does not serve the NFS server.

Here is an example of oranfstab:

```
[orahost1]# cat $ORACLE_HOME/dbs/oranfstab
server: cnfs-1.engba.symantec.com
```

```
path: virtual_IP
export:/oranfsdata mount:/oranfsdata
export:/oranfsarch mount:/oranfsarch
```
<span id="page-18-0"></span>Note: The IP address used in path is the virtual IP (VIP) address.

## <span id="page-18-2"></span>Verifying Oracle Direct NFS usage

<span id="page-18-1"></span>Oracle records the use of Direct NFS in alert.log and also in internal catalog v\$dnfs tables. [Table](#page-18-1) 2-2 lists the v\$tables available to find the state and the health of Direct NFS from Oracle side.

| <b>Table Name</b> | <b>Description</b>                                                                                          |
|-------------------|----------------------------------------------------------------------------------------------------|
| v\$dnfs servers   | Shows a table of servers accessed using<br>Direct NFS                                                       |
| v\$dnfs channels  | Shows a table of open network paths (or<br>channels) to servers for which Direct NFS is<br>providing files. |
| v\$dnfs files     | Shows a table of files now open with Direct<br><b>NFS</b>                                                   |
| v\$dnfs stats     | Shows a table of performance statistics for<br>Direct NFS                                                   |

Table 2-2 v\$tables for Direct NFS information

#### To verify Oracle Direct NFS usage

1 Check alert.log for DNFS messages.

The following is an example of lines in alert.log from Oracle Database version 11.2.0.2 instance running with ODM:

```
Oracle Direct NFS ODM Library Version 3.0
ALTER DATABASE MOUNT
Direct NFS: channel id [0] path [10.182.110.126] to
filer [cnfs-1.engba.symantec.com] via local [] is UP
Direct NFS: channel id [1] path [10.182.110.126] to
filer [cnfs-1.engba.symantec.com] via local [] is UP
```
2 Check the DNFS server information from  $v$ \$dnfs\_servers.

#### SQL> **select \* from v\$dnfs\_servers;**

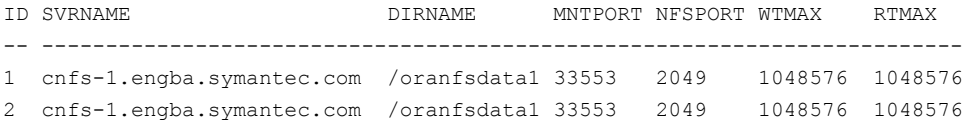

**3** Check the DNFS channel information from  $v$ \$dnfs channels.

SQL> **select CH\_ID, SVR\_ID, SENDS, RECVS, PINGS from v\$dnfs\_channels;**

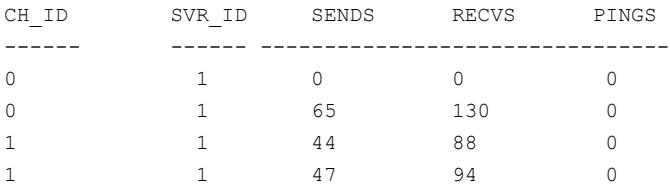

### 4 Check the DNFS files information from v\$dnfs files.

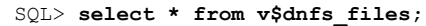

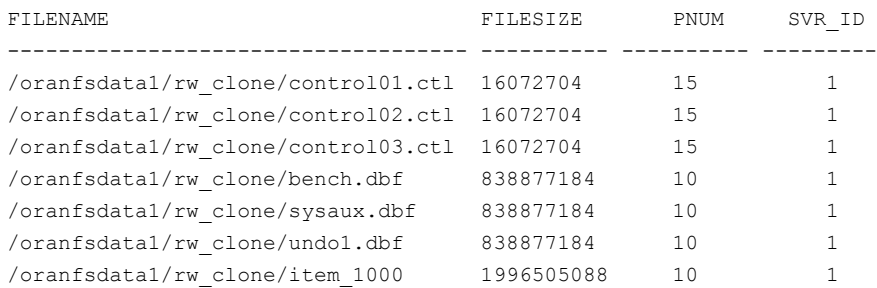

5 Check the DNFS statistics information from  $v$ \$dnfs\_stats.

SQL> **select PNUM, NFS\_READ, NFS\_WRITE, NFS\_COMMIT, NFS\_MOUNT from v\$dnfs\_stats;**

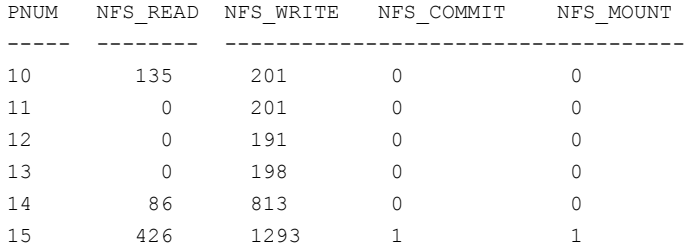

Deploying Oracle with Clustered NFS Verifying Oracle Direct NFS usage 22

# <span id="page-22-0"></span>VirtualStore utilities forthe Oracle database

This chapter includes the following topics:

- About [VirtualStore](#page-22-1) utilities for the Oracle database
- <span id="page-22-1"></span>Installing [VirtualStore](#page-23-0) utilities for the Oracle database
- Using the [svsdbsnap](#page-23-1) command

# About VirtualStore utilities for the Oracle database

Symantec provides a tool to create a point-in-time copy of the database called DBSNAP. DBSNAP is a point-in-time copy of all the database files taken using the vxfilesnap command. FileSnap is a space-optimized copy of a file in the same name space stored in the same file system. DBAs can use this facility to create a space optimized point-in-time copy of the database. This database copy can be used to create a clone database on any host which has access to this file system. DBSNAP is a true database backup copy of the database which can be used for database point-in-time recovery.

The svsdbsnap command provides ability to create, manage, and clone point-in-time copy of Oracle database. These point-in-time copies are called DBSNAP images. This command runs as Oracle DBA from the ORACLE host. This command queries database, retrieves information about data files, control files and redo log by querying the database. Therefore the database needs to be online for creating DBSNAP. This command can also be used to restore the primary database from the DBSNAP image.

# Installing VirtualStore utilities fortheOracle database

<span id="page-23-0"></span>To install VirtualStore utilities for the Oracle database

- 1 Login as root.
- 2 Set umask 002.
- 3 Create the following directory:
	- # **mkdir /opt/VRTSdbsnap**
- 4 Change to the /opt/VRTSdbsnap directory:
	- # **cd /opt/VRTSdbsnap**
- 5 Download the DBSNAP utilities from [go.symantec.com/virtualstoreutilities.](go.symantec.com/virtualstoreutilities)
- 6 Unzip the DBSNAP file using the  $qzip$  command. This provides a file by name dbsnap-MM-DD-YY.tar.
- 7 Extract the TAR image:
	- # **tar xvf dbsnap-MM-DD-YY.tar**
- 8 Ensure that you add the  $\sqrt{\frac{p(t)}{p(t)}}$  or  $t$  behavior to your PATH for the Oracle login user.
- <span id="page-23-1"></span>9 Ensure that you add the /opt/VRTSdbsnap/man to your MANPATH for the Oracle login user.

## Using the svsdbsnap command

This section provides many examples how to use the sysdbsnap command.

See the sysdbsnap (1M) manual page for more detailed information.

To create FileSnap for a database (auto generated name)

◆ Create FileSnap for a database:

```
$ svsdbsnap -o create -P $ORACLE_HOME/dbs/initORCL.ora
DBSNAP by name ORCL_SNAP_2011-04-01:13:29:30 created successfully
Program Completed
```
#### To create a named FileSnap for a database

◆ Create a named FileSnap for a database:

```
$ svsdbsnap -o create -P $ORACLE_HOME/dbs/initORCL.ora -n new_snap
DBSNAP by name new snap created successfully
Program Completed
```
#### To display the FileSnap copies of a database

Display the FileSnap copies of a database:

```
$ svsdbsnap -o display -P $ORACLE_HOME/dbs/initORCL.ora
```

```
--------------------------------------------------------------------
NAME STATUS ARCH DEST
--------------------------------------------------------------------
new snap VALID /oranfsdata2/primary/ARCH
ORCL SNAP 2011-04-01:13:29:30 VALID /oranfsdata2/primary/ARCH
--------------------------------------------------------------------
```
#### To remove a FileSnap copy of a database

Remove a FileSnap copy of a database:

```
$ svsdbsnap -o remove -P $ORACLE_HOME/dbs/initORCL.ora -n \
ORCL_SNAP_2011-04-01:13:29:30
```
#### To create a clone database from the FileSnap copy by new\_snap

◆ Create a clone database from the FileSnap copy by the name new snap:

```
$ svsdbsnap -o create -P $ORACLE_HOME/dbs/initORCL.ora -n \
new_snap -c testdb
Creating Clone database with ORACLE_SID = testdb
Using new_snap
Clone create control file created.
Creating Clone pfile /new11gr2/home/dbs/inittestdb.ora
Clone database is mounted.
Clone Database Opened Successfully
Database CLONE using DBSNAP new_snap created successfully
Program Completed
```
#### To restore the primary database from the FileSnap copy

◆ Restore the primary database from the FileSnap copy:

```
$ svsdbsnap -o restore -D -P $ORACLE_HOME/dbs/initORCL.ora -n new_snap
RESTORING DATABASE
Restoring Data files from /oranfsdata1/primary/.DBSNAP/new_snap
Program Completed
```
# Chapter

# <span id="page-26-0"></span>Administering iSCSI with VirtualStore

This chapter includes the following topics:

- About iSCSI with [VirtualStore](#page-26-1)
- **[Prerequisites](#page-26-2)**
- <span id="page-26-1"></span>[svsiscsiadm](#page-26-3) manual page
- [Administering](#page-27-0) iSCSI with VirtualStore

# About iSCSI with VirtualStore

<span id="page-26-2"></span>The iSCSI with VirtualStore feature provides a mechanism to simplify the administration of exporting iSCSI LUNs backed by files residing on the VirtualStore file system.

# **Prerequisites**

<span id="page-26-3"></span>■ Ensure that you have disk layout Version 7 or later.

# svsiscsiadm manual page

The svsiscsiadm command adds, deletes, and monitors iSCSI exports.This utilizes the iSCSI target driver implementation that is shipped with the operating system.

See the svsiscsiadm(1M) manual page.

# Administering iSCSI with VirtualStore

<span id="page-27-1"></span><span id="page-27-0"></span>This section describes how to administer iSCSI.

### Configuring the cluster for iSCSI

### To configure the cluster for iSCSI

- ◆ Configure the cluster for iSCSI:
	- # **svsiscsiadm config** *iqn\_prefix*

For example:

<span id="page-27-2"></span># **svsiscsiadm config iqn.2007:07:com.symantec.storage**

### Creating targets

### To creating targets

- 1 Create targets:
	- # **svsiscsiadm create target -a** *ACL CFSMountResource*

For example:

- # **svsiscsiadm create target -a 10.172.139.31 1.2.3.4 cfsmount2**
- <span id="page-27-3"></span>2 Display the current iSCSI exports:
	- # **svsiscsiadm list**

### Adding LUNs to targets

#### To create a LUN and a target with default options

- 1 Create a LUN and a target with default options:
	- # **svsiscsiadm create lun** *Path\_Of\_LUNBackingFile Size\_Of\_LUN*

For example:

- # **svsiscsiadm create lun /mnt0/target1/lun1 1G**
- 2 Display the current iSCSI exports:
	- # **svsiscsiadm list**

#### To create a second target against the same target

1 Create a second target against the same target:

```
# svsiscsiadm create lun [-t TargetID] LUNBackingFileSize
```
For example:

- # **svsiscsiadm create lun -t 1 /mnt0/target1/lun2 1G**
- <span id="page-28-0"></span>2 Display the current iSCSI exports:
	- # **svsiscsiadm list**

### Removing LUNs

### To remove LUNs

Remove LUNs:

# **svsiscsiadm remove lun** *TargetID LUN\_ID*

<span id="page-28-1"></span>For example:

# **svsiscsiadm remove lun 2 1**

### Removing targets

#### To remove targets

1 Remove targets:

# **svsiscsiadm remove target** *TargetID*

For example:

# **svsiscsiadm remove target 1**

Repeat this step if there is more than 1 target.

2 Display the current iSCSI exports:

# **svsiscsiadm list**

### Unconfiguring the cluster for iSCSI

### <span id="page-29-0"></span>To unconfigure the cluster for iSCSI

- <span id="page-29-1"></span>Unconfigure the cluster for iSCSI:
	- # **svsiscsiadm unconfig**

### Create a clone with FileSnap

### To create a clone with FileSnap

◆ Create a clone with FileSnap:

```
# svsiscsiadm create lun -s PATH_Of_LUNBackingFile \
PATH_Of_LUNBackingFileSNAP
```
<span id="page-29-2"></span>For example:

# **svsiscsiadm create lun -s /mnt1/target1/lun1 /mnt1/target1/lun1\_snap**

### Add iSCSI-backed VirtualStore storage shares to vCenter and ESX

### To add iSCSI-backed VirtualStore storage shares to vCenter and ESX

<span id="page-29-3"></span>◆ Refer to *VMware iSCSI SAN Configuration Guide* [http://www.vmware.com/pdf/vsphere4/r40/vsp\\_40\\_iscsi\\_san\\_cfg.pdf](http://www.vmware.com/pdf/vsphere4/r40/vsp_40_iscsi_san_cfg.pdf) for more information on "Configuring iSCSI Initiators and Storage" and "Add iSCSI Storage".

### Online targets

### To online a target

- Online a target:
	- # **svsiscsiadm online** *TargetID*

For example:

# **svsiscsiadm online 1**

### Offline targets

### <span id="page-30-0"></span>To offline a target

◆ Offline a target:

# **svsiscsiadm offline** *TargetID*

For example:

# **svsiscsiadm offline 1**

### To force offline a target

◆ Force offline a target:

# **svsiscsiadm offline -f** *TargetID*

<span id="page-30-1"></span>For example:

# **svsiscsiadm offline -f 1**

### Display LUN status

### To display LUN status

- ◆ Display LUN status:
	- # **svsiscsiadm list**

#### Sample output:

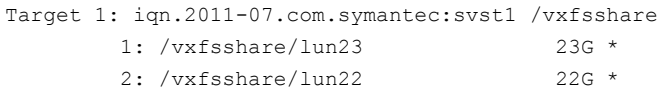

### To get cluster wide status use

◆ To get cluster wide status use:

```
# svsisciadm list -s
```
Sample output:

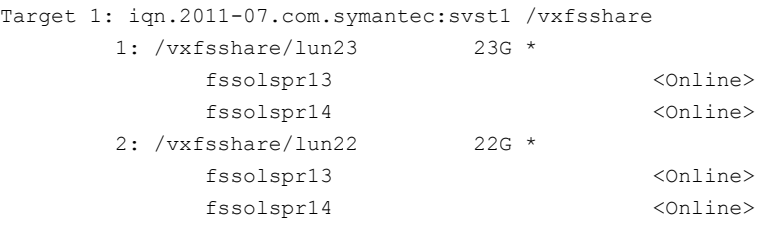

# Chapter

# <span id="page-32-0"></span>Administering datastores with VirtualStore

This chapter includes the following topics:

- About [administering](#page-32-1) datastores with VirtualStore
- <span id="page-32-1"></span>About sysdatastore utility
- [Administering](#page-33-0) NFS datastores

# About administering datastores with VirtualStore

<span id="page-32-2"></span>The svsdatastore utility shipped with VirtualStore provides end-to-end provisioning of NFS datastores. It takes a bunch of disks and Virtual IP information and sets up a datastore that can be easily added to VMware ESX via NFS. The utility also allows you to do basic operations such as grow, shrink, and delete the configured NFS datastores. The utility hides all the internal details of the VirtualStore stack and provides an simplified abstraction for the user.

# About svsdatastore utility

Provides end-to-end provisioning of NFS datastores. The svsdatastore command allows you to do basic operations such as grow, shrink, delete on the NFS datastore.

The svsdatastore command does the following:

- It takes a mount point and resizes (grow and shrink) the NFS datastore associated with it.
- It takes a bunch of disks and creates an NFS datastore that can be added to ESX.
- It takes a mount point and deletes the NFS datastore associated with it.
- It takes an IP address, netmask, device, and set it up as a virtual IP (VIP).
- It displays the complete CNFS configuration (mount points and virtual IP addresses).

The Cluster manager software must be up and the effectuated config command should have been run before you run the cfsshare command. Only a privileged user can run this command.

<span id="page-33-0"></span>See the sysdatastore $(1M)$ , cfscluster $(1M)$ . and cfsshare $(1M)$  manual pages.

## Administering NFS datastores

To create a new datastore with disk disk\_0 and disk\_1

◆ Create a new datastore with disk disk 0 and disk 1:

```
# svsdatastore create disk_0 disk_1
```
To create a new datastore with disk disk\_0 and disk\_1 with a size of 10G

Create a new datastore with disk disk  $0$  and disk  $1$  with a size of  $10G$ :

```
# svsdatastore create -s 10g disk_0 disk_1
```
To create a new datastore with disk disk\_0 and disk\_1 with a size of 10G on the mount point

Create a new datastore with disk disk 0 and disk 1 with a size of 10G on the mount point:

```
# svsdatastore create -s 10g -m /mntpt disk_0 disk_1
```
To delete the datastore associated with mount point

- Delete the datastore associated with mount point:
	- # **svsdatastore delete -m /mntpt**

#### To resize the datastore associated with mount point to the size of 15G

◆ Resize the datastore associated with mount point to the size of 15G:

```
# svsdatastore resize -m /mntpt -s 15g
```
To add a virtual IP "10.192.111.222" with the netmask "255.255.240.0" on network interface "NIC"

◆ Add a virtual IP "10.192.111.222" with the netmask "255.255.240.0" on network interface "NIC":

# **svsdatastore addvip -i 10.192.111.222 -n 255.255.240.0 -e eth0**

#### To remove Virtual IP "10.192.111.222" from the configuration

- ◆ Remove Virtual IP "10.192.111.222" from the configuration:
	- # **svsdatastore deletevip -i 10.192.111.222**

#### To display the datastore configuration

◆ Display the datastore configuration:

# **svsdatastore display** CNFS metadata filesystem : /locks # MOUNTPOINT SIZE SHARE OPTIONS /defragvol 250G rw,no\_root\_squash # Virtual IP STATE 10.209.87.147 ONLINE on swlx65

Administering datastores with VirtualStore Administering NFS datastores 36

# Glossary

<span id="page-36-0"></span>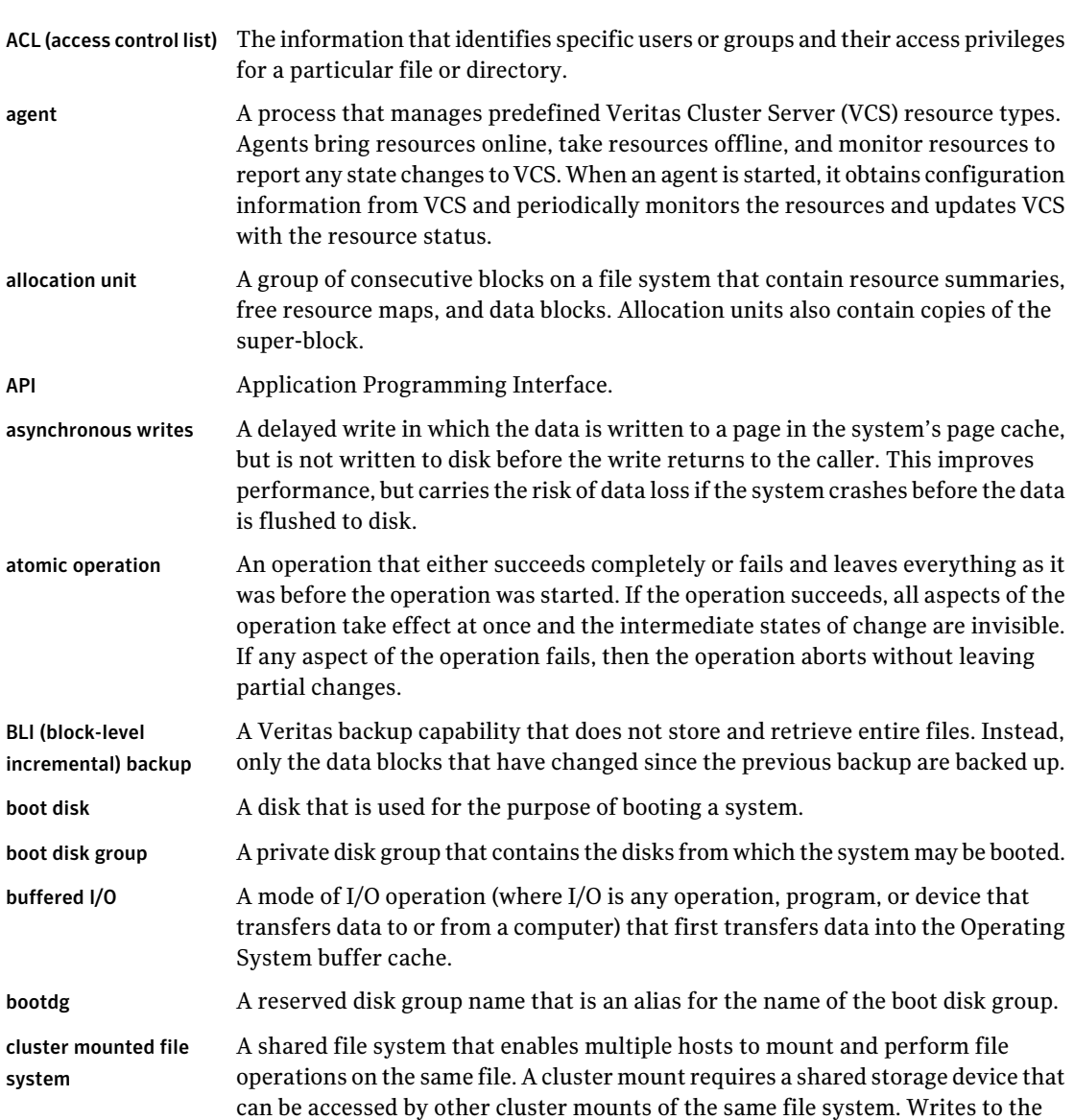

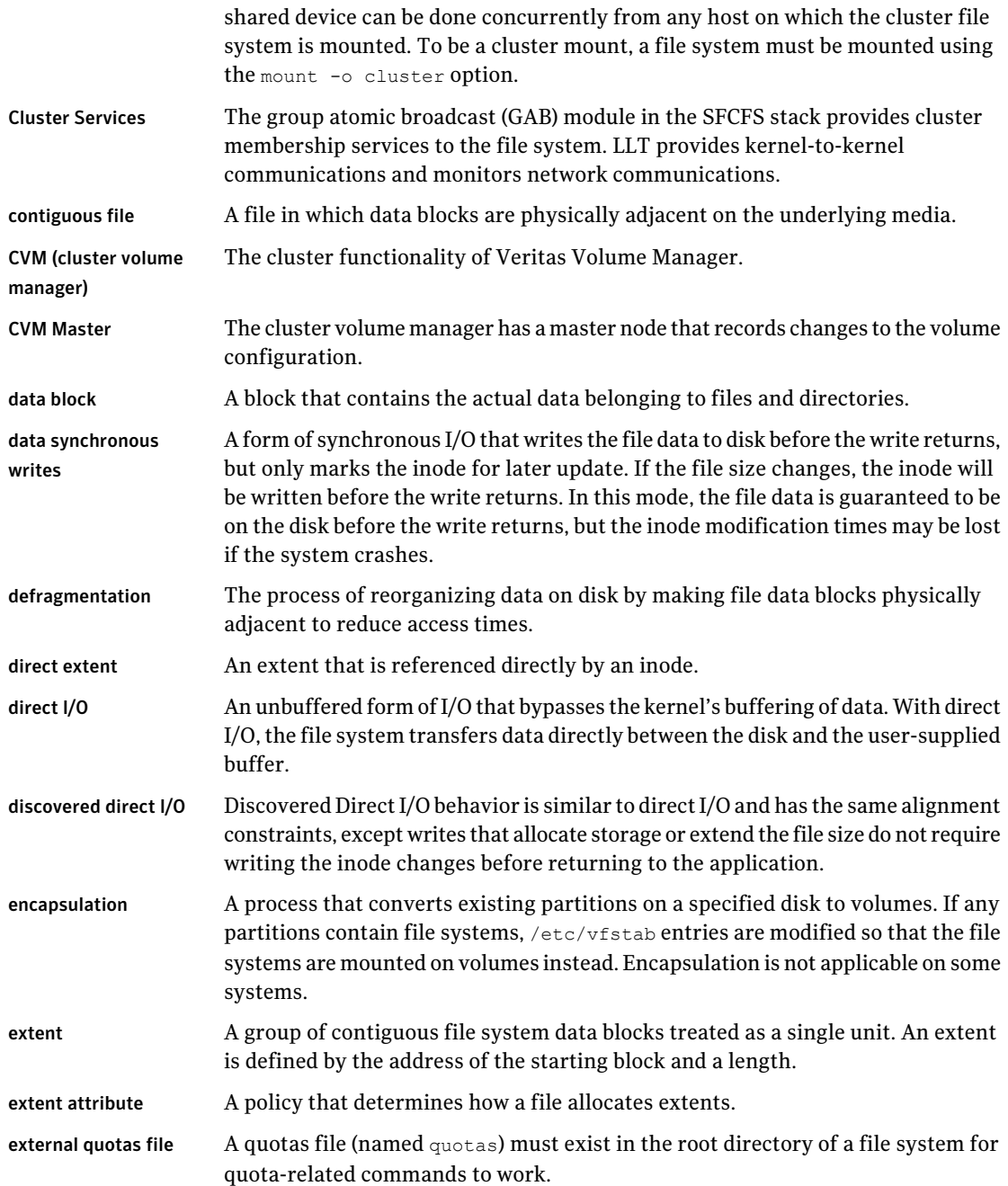

 $\mathbb{L}$ 

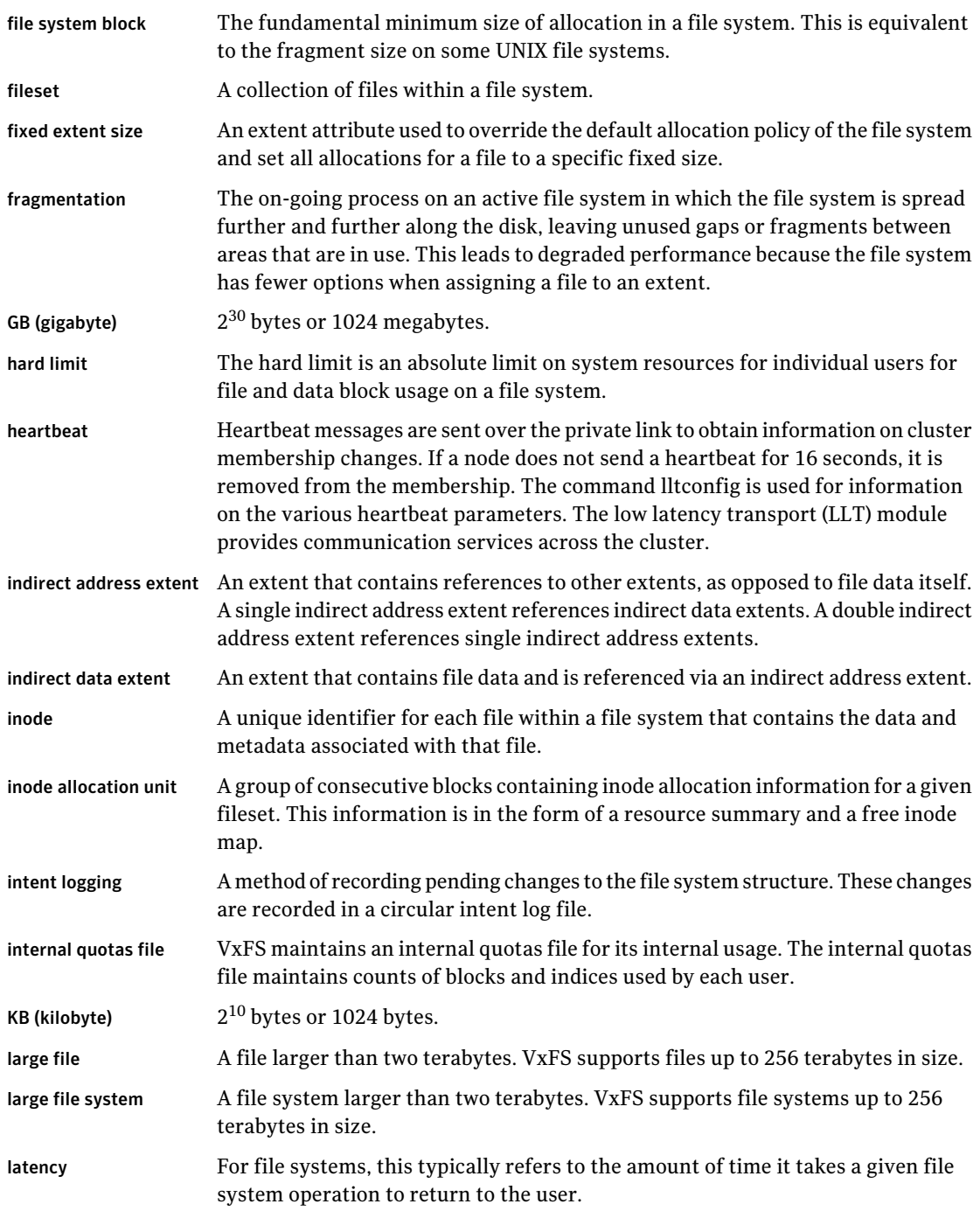

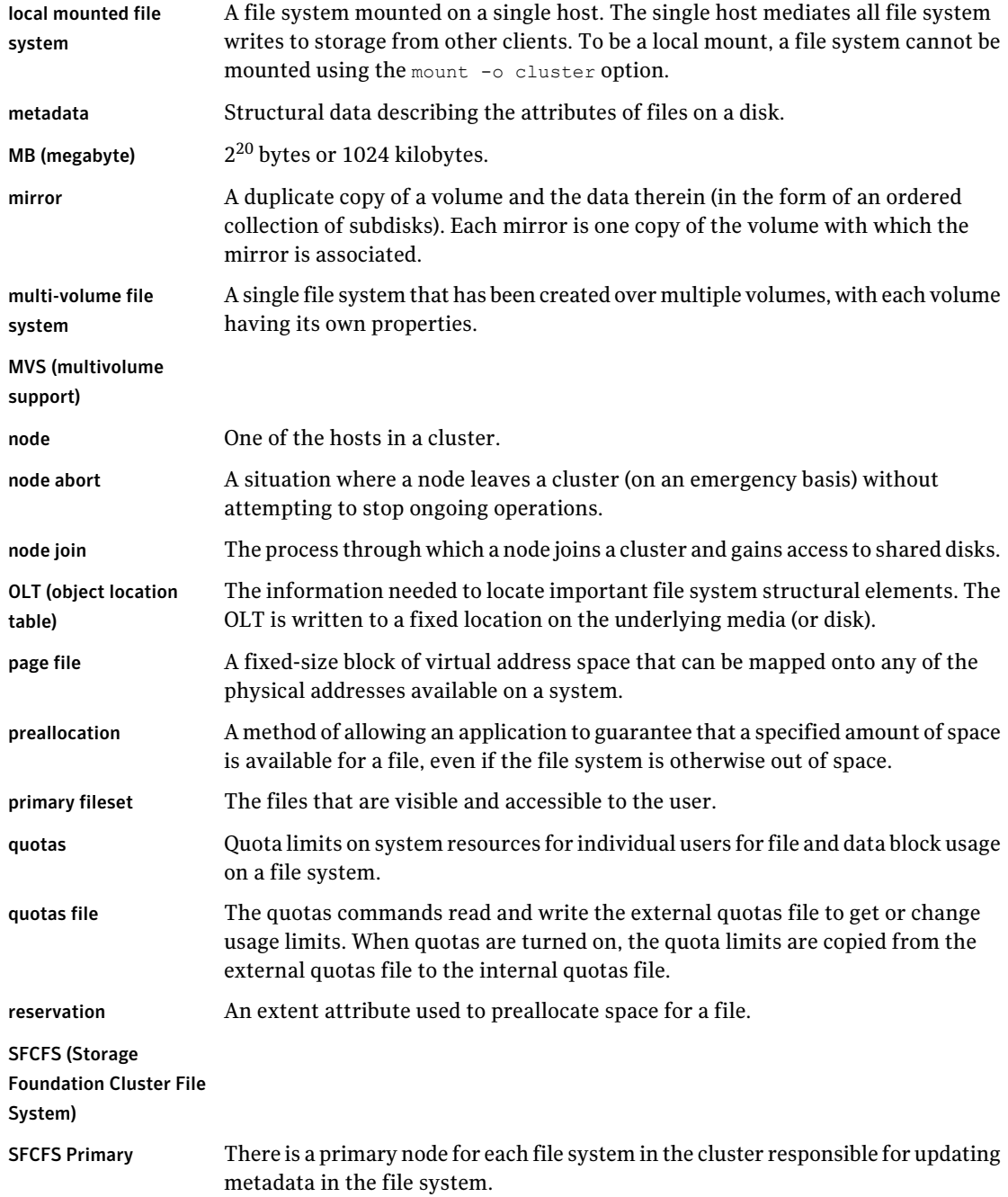

 $\overline{\phantom{a}}$ 

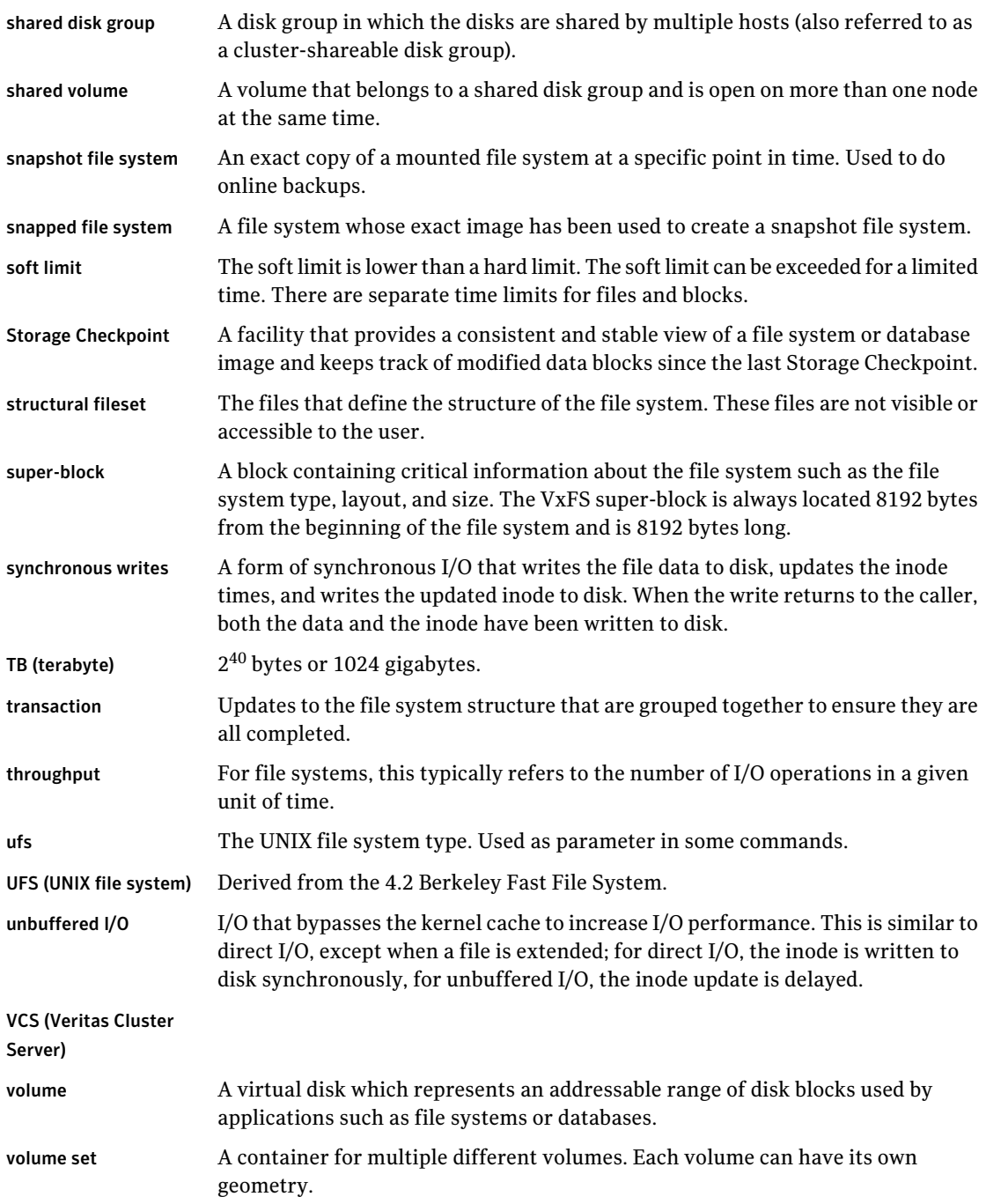

vxfs The Veritas file system type. Used as a parameter in some commands. VxFS The Veritas File System. VxVM The Veritas Volume Manager.

# Index

### <span id="page-42-0"></span>**A**

About Symantec VirtualStore [9](#page-8-3) about deploying Oracle with CNFS [12](#page-11-2)

### **C**

configuring CNFS server for Oracle [13](#page-12-1) configuring Oracle for DNFS [16](#page-15-1)

### **D**

deploying Oracle CNFS environment [11–13](#page-10-2), [16–19](#page-15-1) deploying Oracle with CNFS [11](#page-10-2) configuring CNFS server [13](#page-12-1) configuring Oracle for DNFS [16–18](#page-15-1) mount options for NFS [17](#page-16-2) oranfstab [18](#page-17-1) VCS service groups [12](#page-11-3) verifying DNFS usage [19](#page-18-2)

### **S**

Symantec VirtualStore about [9](#page-8-3)